# Quick Reference Guide

Be sure to first read the "Important Safety Instructions" in the Product Safety Guide. This Quick Reference Guide contains basic instructions and information for your Brother machine. Store this Quick Reference Guide in a safe place, where it can be easily accessed for future reference.

### Refer to the Operation Manual for detailed instructions. The Operation Manual as well as other instructions can be downloaded from the Brother Solutions Center (http://s.brother/cmoae/).

### STEP 1 Mat and Blade Selection

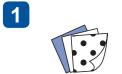

Prepare the material to be cut.

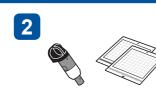

Referring to the following table,

for the material.

select a mat and blade appropriate

### Memo

• An auto blade holder is included with this machine. Using the auto blade holder, the thickness of the material is detected, and the blade extension automatically adjusts based on the material's thickness.

IMPORTANT

- Use the mat designed specifically for ScanNCut DX.
- Depending on your machine model, some accessories may not be included. Additional purchase may be required.

|          |                                             |                                | Mat (for ScanNCut DX)<br>✓ * When cutting paper with a smooth surface |                          | Sheet for fabric cutting                                       |                                               | Auto blade holder     |                                   |
|----------|---------------------------------------------|--------------------------------|-----------------------------------------------------------------------|--------------------------|----------------------------------------------------------------|-----------------------------------------------|-----------------------|-----------------------------------|
| ┝        | Material                                    | Thichkness                     | Standard Tack<br>Adhesive Mat                                         | Low Tack<br>Adhesive Mat | Iron-on Fabric<br>Appliqué Contact<br>Sheet<br>(White Backing) | High Tack<br>Adhesive Fabric<br>Support Sheet | Auto Blade<br>(Black) | Thin Fabric Auto<br>Blade (Beige) |
| <u> </u> |                                             |                                | $\otimes$                                                             | $\checkmark$             | (Wille Dacking)                                                |                                               | √                     |                                   |
|          | Printer paper                               | 80 g/m² (0.1 mm)               |                                                                       |                          |                                                                |                                               |                       |                                   |
| 5        | Scrapbook paper (thin)                      | 120 g/m² (0.15 mm)             |                                                                       | √<br>                    |                                                                |                                               | ✓                     |                                   |
| Paper    | Scrapbook paper (medium-thick)              | 200 g/m² (0.25 mm)             | ✓                                                                     | √ *                      |                                                                |                                               | ✓                     |                                   |
| ä        | Cardstock                                   | 280 g/m <sup>2</sup> (0.35 mm) | ✓                                                                     | ✓ *                      |                                                                |                                               | ✓                     |                                   |
|          | Vellum, tracing paper                       | 0.07 mm                        |                                                                       | ✓                        |                                                                |                                               | ✓                     |                                   |
|          | Poster board                                | 400 g/m² (0.5 mm)              | $\checkmark$                                                          | $\checkmark$             |                                                                |                                               | $\checkmark$          |                                   |
|          | Thin cotton fabric (for quilt piece)        | 0.25 mm                        | √ *1                                                                  |                          |                                                                | √ *1                                          |                       | $\checkmark$                      |
|          | Thin cotton fabric (except for quilt piece) | 0.25 mm                        | $\checkmark$                                                          |                          | $\checkmark$                                                   |                                               | $\checkmark$          |                                   |
| Dric     | Flannel (for quilt piece)                   | 0.5 mm                         | ✓ *1                                                                  |                          |                                                                | √ *1                                          |                       | $\checkmark$                      |
| Fabric   | Flannel (except for quilt piece)            | 0.5 mm                         | $\checkmark$                                                          |                          | $\checkmark$                                                   |                                               | $\checkmark$          |                                   |
| 1        | Felt                                        | 3 mm                           | $\checkmark$                                                          |                          | $\checkmark$                                                   |                                               | $\checkmark$          |                                   |
| 1        | Denim 14 oz                                 | 0.75 mm                        | $\checkmark$                                                          |                          | $\checkmark$                                                   |                                               | $\checkmark$          |                                   |
| Others   | Plastic sheet (PP)                          | 0.2 mm                         | $\checkmark$                                                          |                          |                                                                |                                               | $\checkmark$          | 1                                 |
|          | Vinyl                                       | 0.2 mm                         | $\checkmark$                                                          |                          |                                                                |                                               | √ *2                  |                                   |
|          | Magnet                                      | 0.3 mm                         | $\checkmark$                                                          |                          |                                                                |                                               | ✓                     |                                   |
| ð        | Sticker or seal                             | 0.2 mm                         | ✓                                                                     | $\checkmark$             |                                                                |                                               | ✓                     |                                   |
| 1        | Foam sheet                                  | 3 mm                           | √                                                                     |                          |                                                                |                                               | √                     |                                   |

\*1: Fabric Mat (CADXMATF12) can be used instead of the Standard Tack Adhesive Mat and the High Tack Adhesive Fabric Support Sheet. \*2: Vinyl Auto Blade Holder included in Vinyl Auto Blade Kit (CADXVBKIT1) and Disney Vinyl Auto Blade Kit (CADXVBDSNKIT1) is also recommended.

# **STEP 2** Attach the Material to the Mat

\*Keep the protective sheet for

storage use.

### Note

feeder (top side up).

• Craft paper or fabric covered with decorative layer (that can easily separate) such as lamé or foil is not recommended for use. If such media is used or tested it is recommended to clean the scanner glass inside the machine after every use

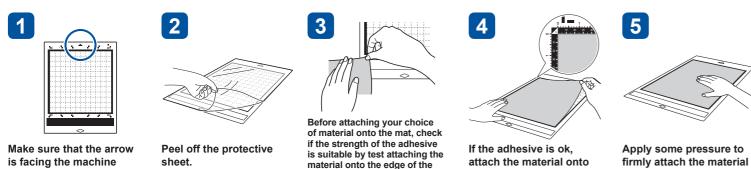

adhesive side of the mat.

the mat's adhesive onto the mat

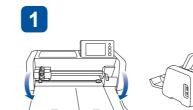

STEP 3 Install the Holder

D01LY8-001

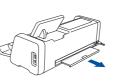

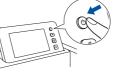

Connect the power cord to the machine, and then open the front tray cover.

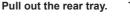

Turn on the machine.

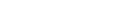

2

### Select the Pattern STEP 4

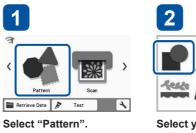

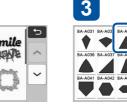

Select your choice of pattern category.

Select your choice of pattern.

3

### Note -

• We recommend performing "Test/Trial Cut" before cutting your project. Please refer to "Test/Trial Cut (For Desired Cutting Results)" on the next page.

### Load the Mat and Start Cutting STEP 5

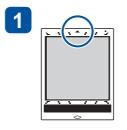

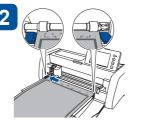

Load the mat (arrow facing up).

For smooth feeding, align the top of the mat with the guides on the right and left sides of the feed slot and insert it under the feed rollers.

gently push it forward while pressing the "Feed" button on the operation panel. 6

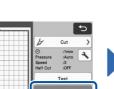

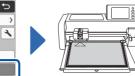

Touch the "Start" key to

When cutting is finished, touch the "OK" key on the screen

## Fabric Cutting Basics

Refer to the "Mat and Blade Selection" table, and use an iron-on fabric appliqué contact sheet, a high tack adhesive fabric support sheet or fabric mat to cut fabric. Refer to the instructions included with the iron-on fabric appliqué contact sheet, high tack adhesive fabric support sheet or fabric mat for details. If these accessories are not included with your machine, purchase the optional iron-on fabric appliqué contact sheet (CASTBL1), high tack adhesive fabric support sheet (CASTBL2) or fabric mat (CADXMATF12). Some optional accessories may not be available in other countries.

in the operation panel to release the mat.

- attached

- increase

### Fabric Mat

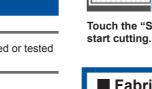

5

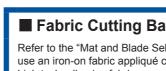

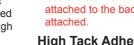

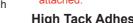

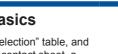

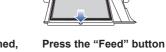

# brother

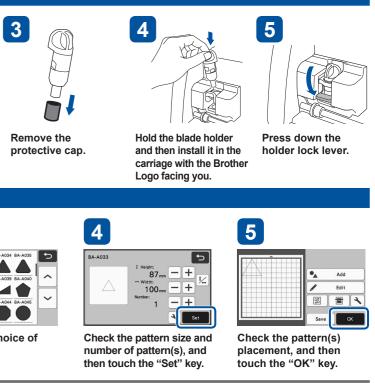

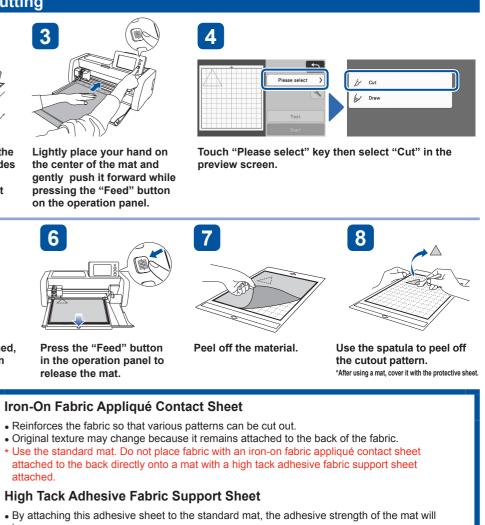

Cut results may vary depending on the shape of the selected pattern.

• With this mat, High Tack Adhesive Fabric Support Sheet is not required.

# Scanning Functions

Scan an illustration, photo or your own drawing to create personalized cut designs. The design can then be cut out or saved as data.

### **Direct Cut**

1

6

feed rollers.

An original illustration can be scanned and its outline can be cut out.

Scan to Cutting Data

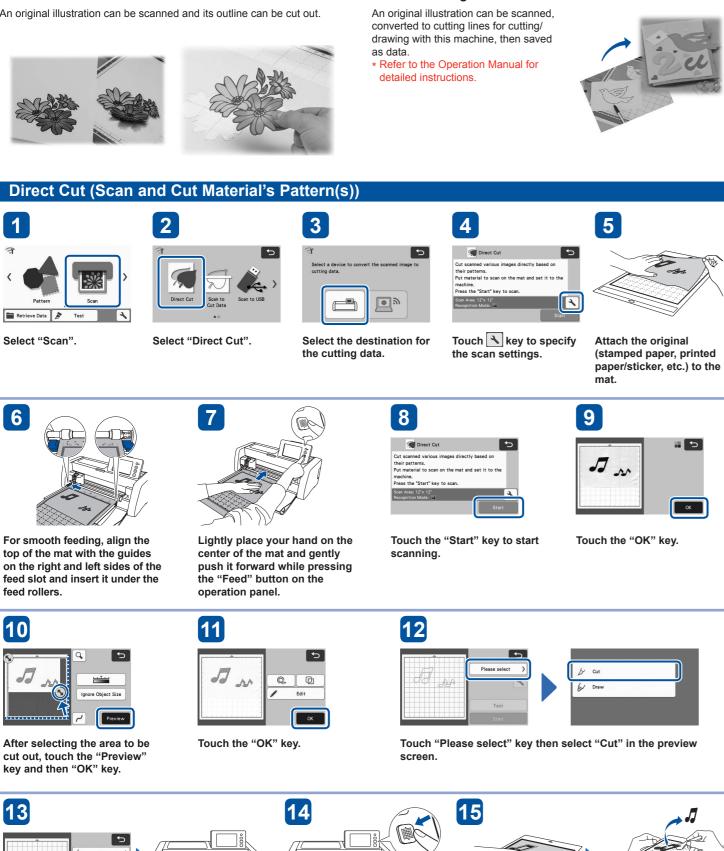

# **Test/Trial Cut (For Desired Cutting Results)**

Before working on your actual project, using your choice of material we recommend that you test cut or test the pen/ink (for draw function) to make sure that you'll get the desired results. If you achieved your desired results, continue with your project using the same materials you tested.

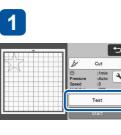

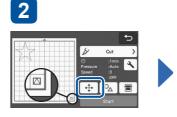

After selecting "Cut" in the preview screen, touch the "Test" kev. The test pattern will appear at the bottom right.

Make sure that the test pattern does not overlap the pattern for your project. To change the test pattern location, touch 🕂 .

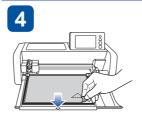

When "Test/Trial Cut" is done,

without feeding out the mat,

peel off the cutout and check

the "Test/Trial Cut" results.

If the result of the "Test/Trial Cut" is good (clean and no-fray) continue cutting your project by touching the "Start" key on the screen.

If you are not satisfied with the "Test/ Trial Cut" result, follow the pressure settings procedure from 5, and perform "Test/Trial Cut(s)" until you have the best result.

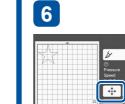

**1**5

ок

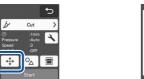

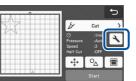

7

Touch 💠 to move the test pattern in a different location.

Touch 🔧 to adjust the cutting pressure.

10

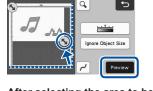

After selecting the area to be cut out. touch the "Preview" key and then "OK" key.

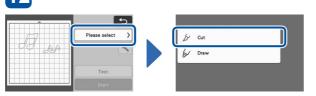

Touch "Please select" key then select "Cut" in the preview

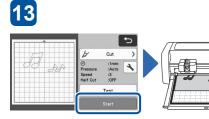

Touch the "Start" key to start cutting.

When cutting is finished, touch the "OK" key.

Press the "Feed" button in the operation panel to release the mat.

Peel off the material.

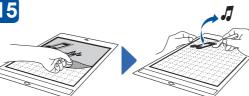

Use the spatula to peel off the cutout pattern.

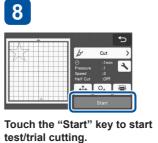

If the result of the "Test/Trial Cut" is good (clean and no-fra continue cutting your project touching the "Start" key on th screen

If the material could not be cu cleanly, return to step 5 and perform "Test/Trial Cut" again

# Getting More Out of ScanNCut

The following website provides methods for getting more out of your ScanNCut using CanvasWorkspace application, procedures for customizing pattern data, and much more.

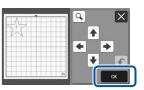

After making the desired changes, touch the "OK" key.

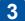

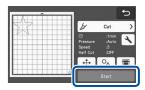

Touch the "Start" key to start test/trial cutting.

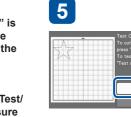

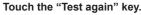

lest again

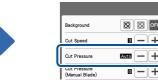

Referring to the "Test/Trial Cut" Result table below, adjust the cutting pressure according to the cutting results, and then touch the "OK" key.

|                 | "Test/Trial Cut" Result                                   | Adjustment Operation                                                               |  |  |  |  |
|-----------------|-----------------------------------------------------------|------------------------------------------------------------------------------------|--|--|--|--|
| ay)<br>by<br>he | Part of the material is not cut.                          | Pressure too light: Touch + in the settings screen once to increase the pressure.  |  |  |  |  |
| ıt              | The entire pattern is not cut.                            | Pressure too light: Touch + in the settings screen once to increase the pressure.  |  |  |  |  |
| 1.              | There are cutting lines<br>completely through<br>the mat. | Pressure too strong: Touch — in the settings screen once to decrease the pressure. |  |  |  |  |

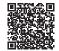

CanvasWorkspace http://CanvasWorkspace.Brother.com